# Rancang Bangun API untuk Odoo ERP pada Modul CRM (*Customer Relationship Management*)

Rahajeng Dwi Permatasari, Nurul Fajrin Ariyani, dan Abdul Munif Departemen Informatika, Fakultas Teknologi Informasi dan Komunikasi Institut Teknologi Sepuluh Nopember (ITS) *e-mail*: ajeng0482@gmail.com, nurulfajrin@if.its.ac.id, munif@if.its.ac.id

*Abstrak*—Odoo merupakan salah satu aplikasi ERP terbaik di dunia yang memiliki banyak fitur sebagai kelebihannya dibanding aplikasi ERP yang serupa. Hal ini dikarenakan Odoo mencakup semua jenis operasi bisnis yang dibutuhkan, mulai dari manajemen proyek, hubungan dengan pelanggan, penjualan, hingga penagihan pembayaran. Dengan banyaknya kelebihan yang dimiliki, banyak pengguna yang mengandalkan aplikasi Odoo untuk mengintegrasikan semua data perusahaan dimanapun dan kapanpun. Modul CRM merupakan salah satu bagian terpenting di Odoo. CRM adalah modul untuk mengelola data atau informasi customer dari menambah data customer, melakukan perubahan data customer, hingga melakukan peluang pada customer di Odoo. Namun saat ini modul CRM di Odoo hanya dapat menjalankan fungsionalitasnya ketika perangkat dalam keadaan *online*. Jika perangkat sedang tidak dapat mendapatkan akses internet, maka semua proses transaksi data pada modul CRM tidak dapat dijalankan. Keterbatasan tersebut dapat menghambat pekerjaan jika pengguna ingin melakukan transaksi data namun perangkat sedang tidak terhubung dengan internet. Dalam mengatasi batasan tersebut, diperlukan pengembangan aplikasi lebih lanjut pada modul CRM. Untuk itu, dalam artikel ini dibuatlah API Odoo pada modul CRM (*Customer Relationship Management*) agar aplikasi dapat dikembangkan sesuai keinginan pengembang dengan mengimplementasikan Couchbase sebagai *offline storage* pada Odoo untuk melakukan pertukaran data secara lokal ketika sedang tidak dapat mengakses internet, kemudian melakukan sinkronisasi data setelah mendapatkan akses internet.

*Kata Kunci—*API, Couchbase, ERP, Odoo, Offline Storage

#### I. PENDAHULUAN

PADA era digital seperti sekarang ini, teknologi informasi Tabel 1.<br>
Tabel 1.<br>
Penelitian Tenditian Tenditian Tenditian Tenditian Tenditian Tenditian Tenditian Tenditian Tenditian Tenditian Tenditian Tenditian Tenditian Te merupakan salah satu alat yang sangat berperan penting pada hampir semua aspek kehidupan manusia. Dalam dunia perbisnisan, teknologi informasi merupakan suatu hal yang sangat krusial. Dengan adanya perkembangan teknologi informasi seperti saat ini, para pebisnis tidak akan kesulitan lagi untuk mengontrol semua aktifitas bisnis (mulai dari produksi hingga penjualan) karena semua aktifitas dapat terintegrasi pada satu sistem.

Dalam pengembangan aplikasi bisnis, terdapat *software*  bernama Odoo, yaitu sebuah *software open source* yang menyediakan beberapa modul, seperti modul CRM (*Customer Relationship Management*). Beberapa penelitian banyak yang memanfaatkan CRM dengan teknologi lainnya, seperti penelitian dengan menggunakan teknologi *Gammu Service* yang berfungsi untuk mengirim informasi dengan cepat melalui SMS ke customer[1]. Selain itu, dalam penelitian lainnya, memanfaatkan CRM yang dibangun pada sistem *Service Oriented Architecture* (SOA) untuk menyelesaikan masalah yang ada terkait dengan perkembangan dunia bisnis[2]. Pada penelitian yang lain, CRM juga diterapkan dengan Fuzzy Comprehensive yang digunakan sebagai evaluasi kinerja CRM[3]. Dalam keseluruhan penelitian yang memanfaatkan CRM, perlunya mengintegrasikan semua data yang dibutuhkan harus dilakukan secara *online*, sehingga pada pemanfaatan modul CRM hanya dapat menjalankan fungsionalitasnya ketika aplikasi hanya dalam keadaan *online*. Hal ini dapat menghambat pekerjaan jika pengguna ingin memasukkan data atau mengubah data namun sedang dalam keadaan *offline*.

Oleh karena itu, artikel ini membawa solusi baru dengan menerapkan Couchbase pada modul CRM untuk menyimpan data secara lokal pada perangkat *mobile* ketika sedang tidak dapat mengakses internet, kemudian akan melakukan sinkronisasi data setelah mendapatkan akses internet kembali.

#### II. TINJAUAN PUSTAKA

## *A. Penelitian Terkait*

Pada pembuatan artikel ini merupakan aplikasi manajemen yang memanfaatkan Odoo ERP terutama pada modul CRM untuk mengelola customer serta memanfaatkan Couchbase untuk penyimpanan offline storage. Adapun penelitian yang terkait dengan modul CRM ditunjukkan pada Tabel 1.

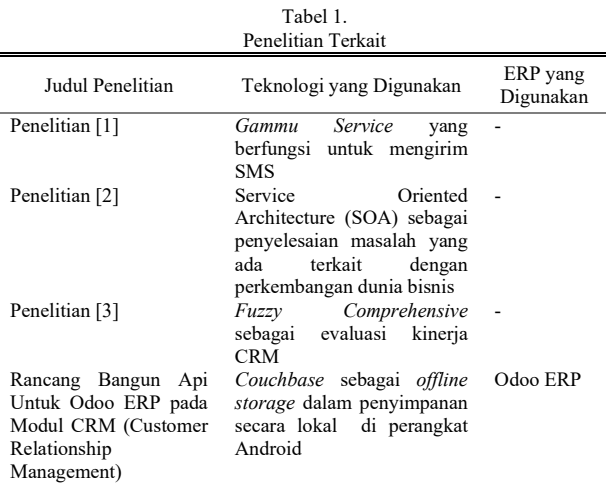

Berikut ini merupakan beberapa contoh aplikasi yang menggunakan Couchbase sebagai offline storage. *1) Doddle*

Doddle adalah cara mudah untuk mengirim dan menerima paket. Doddle memutuskan untuk menggunakan Couchbase Mobile karena memenuhi permintaan pelanggan dengan menggunakan perangkat seluler mereka. Solusi ini menggunakan basis data yang tertanam (Couchbase Lite) dalam menyimpan data secara lokal yang membuat aplikasi Doddle bekerja dengan keadaan sedang *offline*[4]. *2) BD*

BD adalah perusahaan teknologi medis global yang memajukan dunia kesehatan dengan meningkatkan penemuan medis, diagnostik, dan pemberian perawatan. BD membuat aplikasi pasien dan portal klinik yang dibuat dengan *Couchbase* dan *Couchbase Mobile*. Solusi ini menggunakan perangkat medis yang terhubung dan aplikasi seluler dengan secara otomatis mencatat data *real-time* dalam hal kadar, aktifitas, makanan, glukosa, dan lokasi pasien. Portal klinik akan mengumpulkan semua data dan menyajikan kepada dokter dalam format yang efisien untuk membuat diagnosis dan menentukan obatnya[4].

#### *B. API*

API (*Application Programming Interfaces*) adalah alat yang membuat data situs web dapat dicerna untuk komputer. Karakteristik yang membuat situs web optimal bagi manusia, namun membuat sulit digunakan oleh komputer sehingga dibutuhkanlah sebuah API. Melalui API, komputer dapat melihat dan mengedit data, sama seperti seseorang yang dapat memuat halaman dan submit formulir. Apa yang mungkin membutuhkan waktu berjam-jam dengan manusia untuk menyelesaikannya, namun dapat memakan waktu beberapa detik dengan komputer melalui API[5].

## *C. Enterprise Resource Planning*

*Enterprise Resource Planning* (ERP) adalah sebuah sistem yang diperuntukkan bagi perusahaan manufaktur maupun jasa yang berperan mengintegrasikan dan mengotomasikan proses bisnis yang berhubungan dengan aspek operasi, produksi, maupun distribusi di perusahaan yang bersangkutan. ERP sendiri bermula pada kebutuhan bisnis sebuah perusahaan skala enterprise dalam menjalankan semua proses bisnisnya[6].

#### *D. Odoo*

Odoo merupakan sebuah platform open source yang digunakan untuk keperluan bisnis. Aplikasi atau modulmodul yang terintegrasi dibangun di atas platform tersebut, meliputi semua bisnis dari CRM, sales, stok, dan lain sebagainya. Odoo dibangun menggunakan bahasa pemrograman Phyton, XML, dan JavaScript. Odoo termasuk sebagai software Enterprise Resource Planning (ERP)[7].

#### *E. Laravel dan Laradoo*

Laravel adalah kerangka kerja aplikasi web dengan sintaks yang ekspresif, jelas dan menghemat waktu yang bertujuan untuk membuat proses pengembangan tanpa mengorbankan fungsionalitas aplikasi. Laravel bekerja dengan konsep MVC (model-view-controller) yang merupakan pengembangan website berbasis MVP (model-view-presenter) yang ditulis dalam PHP yang dirancang untuk meningkatkan kualitas

perangkat lunak. MVC adalah sebuah logika aplikasi yang berdasarkan komponen-komponen, seperti: manipulasi data (model), controller, dan user interface[8].

- Model, mewakili struktur data, yang berfungsi untuk membantu pengolahan basis data, sehingga seperti sesuatu yang dapat menghubungkan dengan basis data sistem.
- View, bagian yang mengatur tampilan untuk pengguna (user interface).
- Controller, bagian yang menghubungkan antara model dan view.

Laradoo merupakan sebuah API Odoo ERP yang khusus digunakan pada platform Laravel yang dikembangkan oleh Eduardo Marcos. Dengan menggunakan Laradoo ini, aplikasi langsung dapat melakukan transaksi data melewati API yang sudah dibuat di Odoo tanpa harus melakukan *login* terlebih dahulu. Dikarenakan pada Laradoo sudah terdapat akun Odoo yang sudah dibuat. Untuk langsung dapat mengakses akun Odoo miliknya sendiri, Laradoo memiliki konfigurasi sendiri pada Laravel yang terletak di laradoo.php. Pada konfigurasi ini nantinya dapat langsung menambahkan nama database yang sudah dibuat saat instalasi Odoo, dan *username* serta *password* akun Odoo yang sudah dibuat.

## *F. Modul Customer Relationship Management pada Odoo*

*Customer Relationship Management* atau sering disebut CRM merupakan modul dalam platform Odoo. Pada modul ini, dapat melihat semua prospek atau peluang yang dapat mengelolanya dari satu tahap ke tahap lainnya, dan menganalisis hasil tersebut. Dengan Odoo sendiri dapat membantu penjual dan manajer, seperti mengurangi tenaga kerja, menjadikannya lebih efisien, dan memberikan akses informasi yang mudah. Pada modul CRM memberikan banyak kemudahan dalam segi customer relationship. CRM memiliki beberapa menu yang dapat digunakan, yaitu menu Customers, My Pipeline, Pipeline Analysis, Sales Teams, Activity Types, Tags, Lost Reasons, dan Team Pipelines.

#### *G. JSON*

JSON (*JavaScript Object Notation*) adalah format pertukaran data yang ringan, mudah dibaca dan ditulis oleh manusia, serta mudah diterjemahkan oleh komputer. JSON merupakan format teks yang menggunakan gaya bahasa yang umum digunakan oleh *programmer*, seperti bahasa C, C++, C#, Java, JavaScript, Python, dll[9]. Pada artikel ini, JSON digunakan sebagai struktur data pada *offline storage*.

#### *H. Couchbase*

Couchbase merupakan sebuah *open source*, terdistribusi, berorientasi dokumen, *database* NoSQL dengan arsitektur inti yang mendukung model data JSON yang fleksibel, sinkronisasi mobile, serta keamanan tingkat lanjut. Couchbase mampu memberikan kinerja caching, mengelola data model yang perlu dihilangkan, serta memahami perbedaan bahasa dan API. Couchbase merupakan gabungan dari dua teknologi NoSQL, yaitu Membase yang memberikan teknologi *cache* dalam kinerja tinggi dan CouchDB yang mempelopori model berorientasi dokumen berdasarkan JSON Couchbase memiliki dua produk utama, yaitu Couchbase server dan Couchbase Mobile. Couchbase Mobile atau yang lebih dikenal dengan Couchbase Lite merupakan embedded database yang menangani query dan fungsionalitas

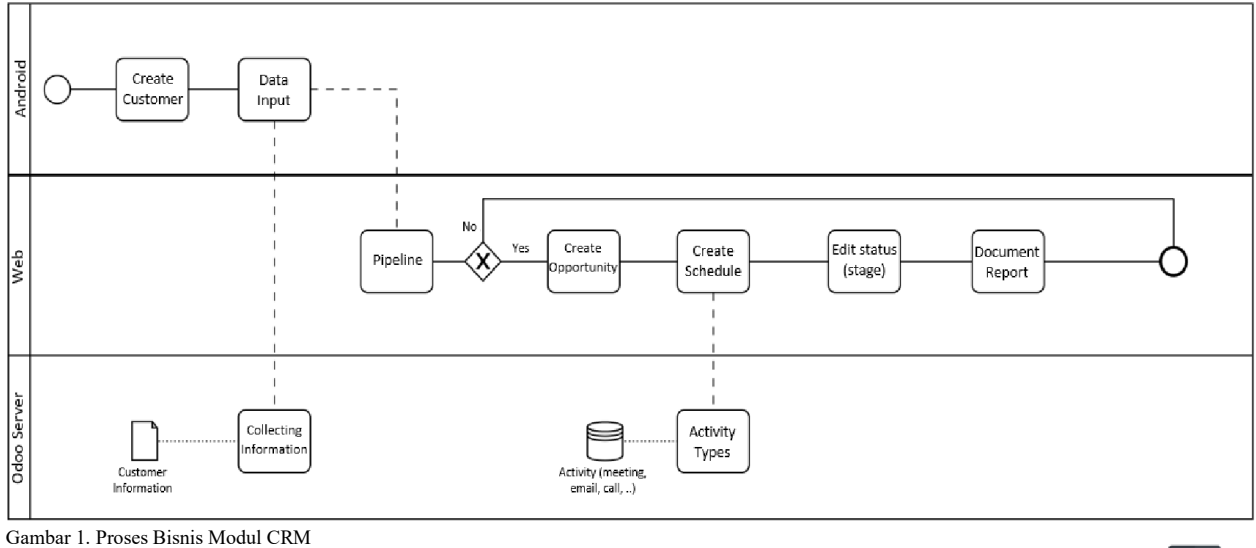

manajemen data dari basis data khususnta yang digunakan pada perangkat seluler.

Pada artikel ini memanfaatkan Couchbase Lite sebagai implementasi *offline storage* untuk menyimpan data pada perangkat seluler hingga jaringan tersedia kembali.

#### III. ANALISIS DAN PERANCANGAN

#### *A. Analisis Permasalahan*

Sebagai salah satu aplikasi ERP terbaik di dunia, tentunya Odoo memiliki banyak fitur yang menjadi kelebihannya dibanding aplikasi ERP yang serupa. Hal ini dikarenakan Odoo mencakup semua jenis operasi bisnis yang dibutuhkan, mulai dari manajemen proyek, CRM, hingga penjualan. Banyaknya kelebihan yang dimiliki, tentunya Odoo memiliki banyak pengguna yang mengandalkan aplikasi Odoo untuk mengintegrasikan semua data perusahaan dimanapun dan kapanpun. Namun saat ini aplikasi Odoo hanya dapat menjalankan fungsionalitasnya ketika perangkat dalam keadaan online. Hal ini tentunya dapat menghambat pekerjaan jika pengguna ingin memasukkan data namun sedang tidak dapat mengakses atau mengalami gangguan koneksi internet.

Untuk itu, dalam mengatasi hambatan tersebut, pada artikel ini dibuatlah API Odoo agar aplikasi dapat dikembangkan sesuai keinginan pengembang. Selain itu, pada artikel ini juga mengimplementasikan *Couchbase Mobile* pada Odoo untuk menyimpan data secara lokal ketika sedang tidak dapat mengakses internet, kemudian melakukan sinkronisasi data setelah mendapatkan akses internet.

## *B. Deskripsi Umum Sistem*

Pada artikel ini akan dibuat sebuah rancang bangun API untuk Odoo ERP pada modul *Customer Relationship Management* agar aplikasi dapat dikembangkan sebagai aplikasi berbasis Android yang dapat menerapkan *offline storage*. Pembuatan API Odoo ini akan diimplementasikan dengan memanfaatkan Laradoo yang merupakan API Odoo ERP untuk Laravel. Secara garis besar, proses bisnis yang ada pada modul CRM dilihat pada Gambar 1.

Pada Gambar 1 merupakan proses bisnis pada Modul CRM yang dimulai dari menambah data baru dari customer yang

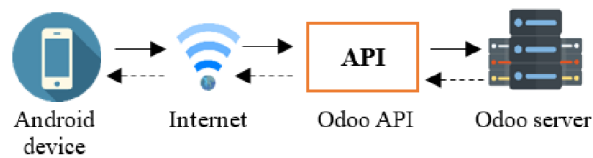

Gambar 2. Alur Aplikasi dalam Keadaan Online

dapat dilakukan pada Android. Setelah menambahkan data, data yang berupa informasi dari customer akan tersimpan pada server. Data *customer* tersebut dapat kita lanjutkan untuk proses pembuatan *pipeline* yang dapat dilakukan pada web Odoo. Pada pembuatan *pipeline* dimana akan membuat sebuah kesempatan sekaligus peluang pada satu sales teams yang sama. Peluang ditandai dengan menggunakan jumlah bintang, dimana jika semakin besar jumlah bintang maka peluang tersebut memiliki kualitas yang lebih tinggi. Setelah membuat kesempatan dan peluang, maka proses selanjutnya yaitu menentukan *schedule* atau penjadwalan yang akan dilakukan berdasarkan *activity types*. Selanjutnya pipeline yang sudah dibuat, dapat digantikan statusnya dari *new* hingga *won* (dapat disesuaikan) dan dapat dibentuk sebagai laporan dokumen. Dengan kemampuan offline storage yang memanfaatkan Couchbase Mobile, pada aplikasi Android ini akan tetap dapat menjalankan fungsionalitasnya walaupun sedang dalam keadaan *offline* (tanpa ada koneksi internet yang terhubung). Setelah itu, sistem akan otomatis melakukan sinkronisasi ketika perangkat terhubung kembali dengan internet.

Gambar 2 merupakan alur aplikasi saat perangkat dalam keadaan *online*. Untuk mendapatkan atau mengolah data dapat diperoleh dari Odoo API yang langsung terhubung dengan Odoo server. Untuk mempermudah dalam memahami, tanda panah lurus merupakan proses request dari *device* ke Odoo server, sedangkan untuk tanda panah dengan garis putus-putus merupakan proses response dari Odoo *server* ke *device*.

Gambar 3 menjelaskan alur aplikasi ketika perangkat sedang dalam keadaan *offline*. Semua data yang diakses terdapat pada lokal menggunakan Couchbase Mobile. Untuk mempermudah dalam memahami, tanda panah lurus merupakan proses *request* dari *device* ke Couchbase Mobile, sedangkan untuk tanda panah dengan garis putus-putus

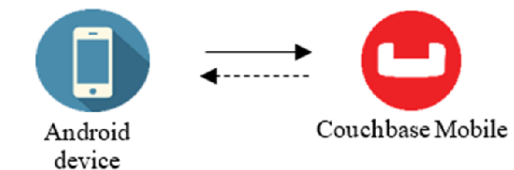

Gambar 3. Alur Aplikasi dalam Keadaan Offline

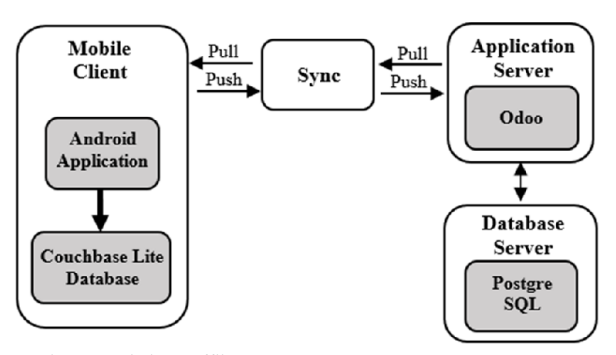

Gambar 4. Arsitektur Offline Storage

merupakan proses *response* dari Couchbase Mobile ke *device*.

## *C. Perancangan Offline Storage dan Sinkronisasi pada Android*

Pada penggunaan *offline storage* ini menggunakan Couchbase Mobile atau yang lebih dikenal dengan Couchbase Lite. Dengan memiliki kelebihan dalam penyimpanan data sebagai dokumen JSON, sehingga dapat meningkatkan hingga *terabyte* data dalam maksimal ukuran 50MB. Oleh karena itu, Couchbase cocok digunakan dalam proyek skala besar dengan data yang cukup besar, sehingga diperlukan dalam penyimpanan data-data customer pada modul CRM. Couchbase akan bekerja sebagai penyimpanan sementara ketika perangkat sedang dalam keadaan *offline*. Hal ini akan terlihat pada arsitektur yang dijelaskan pada Gambar 4. Ketika perangkat dalam keadaan *offline*, pertukaran data dilakukan dengan Couchbase Lite. Sinkronisasi data pada Couchbase Lite dengan *server* Odoo dapat dilakukan ketika perangkat *online*. Saat sinkronisasi dilakukan, server akan melakukan *pull* data terlebih dahulu untuk mengecek apakah ada perubahan pada data yang tersimpan pada Couchbase Lite. Jika terdapat perubahan data di Couchbase Lite, maka semua data yang berada pada Couchbase Lite akan di *push* ke server Odoo.

## *D. Perancangan API Endpoint*

Perancangan API Endpoint untuk Modul CRM dijelaskan pada Tabel 2.

## IV. HASIL UJI DAN EVALUASI

## *A. Hasil Uji Fungsionalitas*

Pengujian fungsionalitas merupakan kegiatan yang melakukan pengujian semua data yang dikirimkan dari setiap menu tanpa memerlukan parameter dalam sistem yang telah dibangun. Hasil dari pengujian ini dapat dilihat pada Tabel 3.

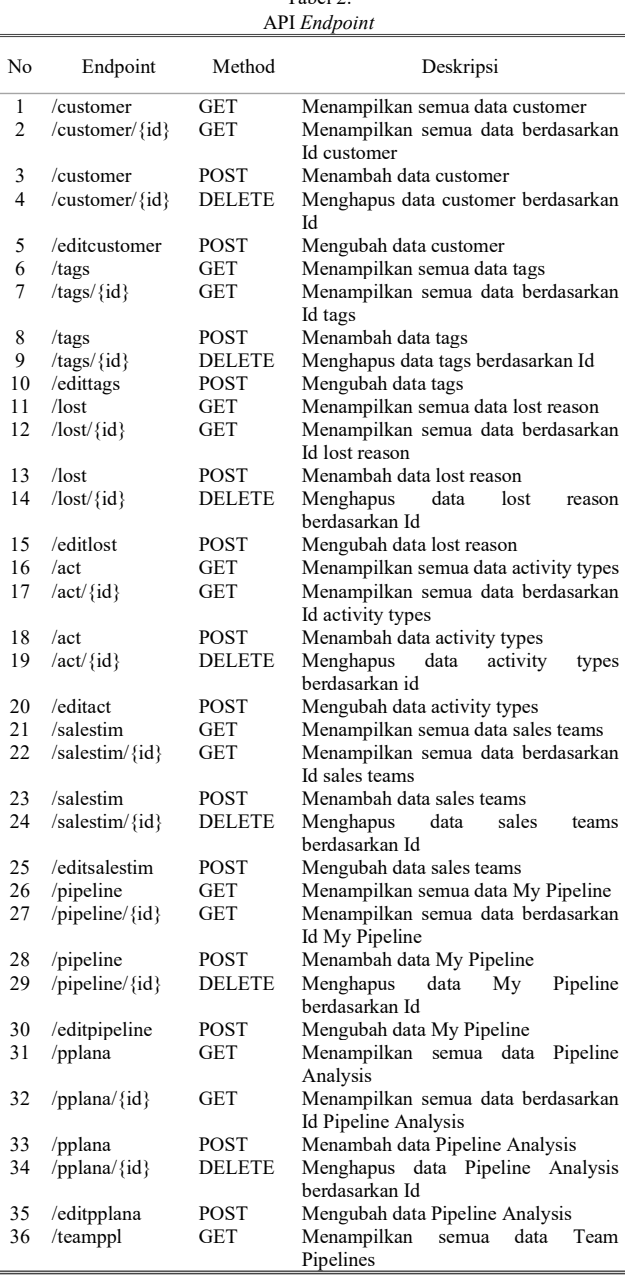

Tabel 2.

Tabel 3. Hasil Pengujian Fungsionalitas

| Thush I chgu han I ungsionantas  |                                        |                 |  |  |
|----------------------------------|----------------------------------------|-----------------|--|--|
| Kode Pengujian<br>Fungsionalitas | Kasus Penggunaan                       | <b>Berhasil</b> |  |  |
| $PF-01$                          | Mengambil semua data Customer          | $\Delta$        |  |  |
| $PF - 02$                        | Mengambil semua data My Pipeline       |                 |  |  |
| $PF-03$                          | Mengambil semua data Pipeline Analysis | N               |  |  |
| $PF - 04$                        | Mengambil semua data Sales Teams       |                 |  |  |
| $PF - 0.5$                       | Mengambil semua data Activity Types    |                 |  |  |
| $PF-06$                          | Mengambil semua data Tags              |                 |  |  |
| $PF - 07$                        | Mengambil semua data Lost Reasons      |                 |  |  |
| $PF-08$                          | Mengambil semua data Team Pipeline     |                 |  |  |

## *B. Hasil Uji Menggunakan Skenario*

Terdapat dua skenario pengujian yang diterapkan pada *endpoint* yang memerlukan pengiriman parameter, yaitu skenario A dan skenario B. Deskripsi dari setiap skenario dapat dilihat pada Tabel 4.

| Table 4.               |                   |                                                |  |  |
|------------------------|-------------------|------------------------------------------------|--|--|
| Skenario Pengujian API |                   |                                                |  |  |
| Kode                   | Deskripsi<br>Nama |                                                |  |  |
| Skenario               | Skenario          |                                                |  |  |
| A                      | Parameter         | Pengujian dilakukan dengan<br>mengirim         |  |  |
|                        | Sesuai            | parameter dengan benar<br>seluruh<br>yang      |  |  |
|                        |                   | dibutuhkan oleh endpoint. Pengujian berhasil   |  |  |
|                        |                   | jika status code bernilai 200.                 |  |  |
| B                      | Parameter         | Pengujian dilakukan dengan<br>mengirim         |  |  |
|                        | Tidak             | sebagian parameter atau parameter yang salah   |  |  |
|                        | Sesuai            | yang dibutuhkan oleh endpoint. Pengujian       |  |  |
|                        |                   | berhasil jika <i>status code</i> bernilai 500. |  |  |

Tabel 5. Hasil Pengujian Menggunakan Skenario

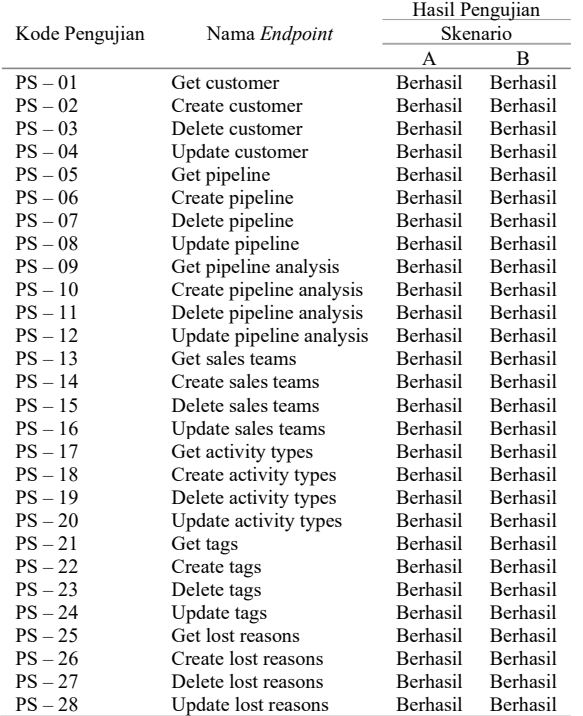

Hasil pengujian menggunakan skenario secara keseluruhan dapat dilihat pada Tabel 5. Berdasarkan pada tabel tersebut, hasil pengujian menunjukkan bahwa semua skenario pengujian untuk setiap endpoint berhasil dilakukan.

#### *C. Hasil Uji Offline Storage*

Pengujian dilakukan untuk mengetahui keberhasilan *offline storage* yang diimplementasikan menggunakan Couchbase. Terdapat dua skenario pengujian yang diterapkan. Deskripsi dari setiap skenario dapat dilihat pada Tabel 6.

Hasil pengujian *offline storage* secara keseluruhan dapat dilihat pada Tabel 7. Berdasarkan pada tabel tersebt, hasil pengujian menunjukkan bahwa semua fungsionalitas terhadap aplikasi Android yang telah dibuat dengan mengimplementasikan Couchbase telah berhasil di implementasikan dan berjalan sesuai dengan yang telah dirancang.

#### *D. Hasil Uji Sinkronisasi Data*

Pengujian dilakukan terhadap sinkronisasi data pada Couchbase dengan data yang ada pada server Odoo. Pengujian bertujuan untuk mengetahui apa yang terjadi apabila di antara dua perangkat atau lebih melakukan penghapusan dan perubahan data secara *offline* dengan

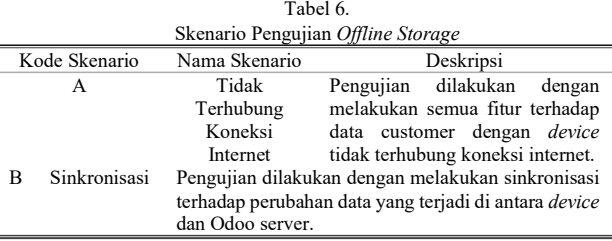

#### Tabel 7.

| Hasil Pengujian Offline Storage |                                      |                 |                 |  |  |
|---------------------------------|--------------------------------------|-----------------|-----------------|--|--|
|                                 | Kasus Penggunaan                     | Hasil Pengujian |                 |  |  |
| Kode Pengujian                  |                                      | Skenario        |                 |  |  |
|                                 |                                      | А               | в               |  |  |
| $PO - 01$                       | Pengambilan data saat <i>offline</i> | <b>Berhasil</b> | <b>Berhasil</b> |  |  |
| $PO - 02$                       | Penambahan data saat offline         | <b>Berhasil</b> | <b>Berhasil</b> |  |  |
| $PO - 03$                       | Pengubahan data saat offline         | <b>Berhasil</b> | <b>Berhasil</b> |  |  |
| $PO - 04$                       | Penghapusan data saat offline        | <b>Berhasil</b> | <b>Berhasil</b> |  |  |
|                                 |                                      |                 |                 |  |  |

Tabel 8. sijan Sinkronisasi Data

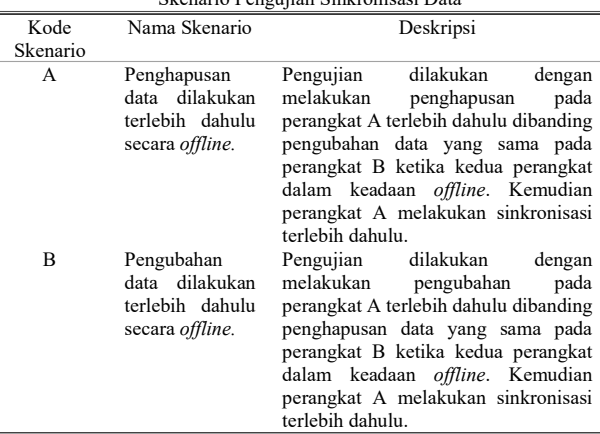

melakukan sinkronisasi dengan waktu yang berbeda. Deskripsi dari setiap skenario dapat dilihat pada Tabel 8. Hasil pengujian sinkronisasi data terhadap dua skenario tersebut menunjukkan bahwa fitur yang dijalankan terlebih dahulu secara offline tidak akan terlebih dahulu dieksekusi, dikarenakan yang terlebih dahulu dieksekusi yaitu perangkat yang terlebih dahulu melakukan sinkronisasi.

Jika dilakukan penghapusan pada perangkat A terlebih dahulu dibanding pengubahan data yang sama pada perangkat B ketika kedua perangkat dalam keadaan offline, kemudian perangkat A disinkronkan, maka yang akan dieksekusi terlebih dahulu merupakan fitur penghapusan data yaitu pada perangkat A dan pada perangkat yang melakukan pengubahan akan memunculkan pesan bahwa data terhapus oleh perangkat lain.

Sedangkan jika dilakukan pengubahan pada perangkat A terlebih dahulu dibanding penghapusan data yang sama pada perangkat B ketika kedua perangkat dalam keadaan offline, kemudian perangkat A disinkronkan, maka yang akan dieksekusi terlebih dahulu merupakan fitur pengubahan data pada perangkat A lalu dilanjutkan dengan penghapusan data.

#### V. KESIMPULAN DAN SARAN

Dari hasil pengamatan selama proses perancangan, implementasi, dan pengujian yang dilakukan, dapat diambil kesimpulan yaitu dalam pembuatan API Odoo pada modul CRM untuk mengintegrasikan aplikasi mobile dan aplikasi web telah berhasil diimplementasikan dengan menggunakan bahasa pemrograman PHP dan memanfaatkan Laradoo. Hal ini dibuktikan dengan keberhasilan seluruh uji coba API yang ditunjukkan pada Tabel 2 dan Tabel 4.

Pada implementasi *offline storage* dengan menggunakan Couchbase berhasil diterapkan pada aplikasi berbasis Android. Implementasi Couchbase dapat diterapkan pada semua fitur dengan penambahan *field* x\_softdelete pada model Odoo dengan tujuan agar penghapusan data pada saat offline tetap dapat dilakukan. Hal ini tidak mengurangi satupun fungsionalitas yang ada pada aplikasi ini. Hal ini dibuktikan dengan keberhasilan seluruh uji coba fungsionalitas yang ditunjukkan pada Tabel 6.

Dengan pengeksplorasian *offline storage* menggunakan Couchbase pada artikel ini, yaitu data yang tersimpan saat *offline* hanya dimiliki oleh perangkat *mobile* yang menggunakan aplikasi tersebut, karena data akan tersimpan secara lokal pada perangkat *mobile*. Selain itu, data yang dapat disimpan ke dalam *cache* di Couchbase tidak memiliki batasan ukuran. Sehingga sebanyak apapun data yang disimpan ke dalam *cache*, Couchbase tidak mengurangi satupun fungsionalitas yang ada pada aplikasi ini.

Saran yang diberikan kepada pengembangan untuk perbaikan ke depannya adalah berdasarkan dari hasil perancangan, implementasi, dan pengujian yang telah dilakukan, modul CRM dapat dikembangkan lebih lanjut dari API yang sudah dibangun.

#### DAFTAR PUSTAKA

- [1] M. A. Saputra and B. Setiawan, "Customer relationship management untuk pengelolaan donor darah," *J. Tek. ITS*, vol. 3, no. 2, pp. A198-- A203, 2014.
- [2] A. V. Allorerung, "Rancang bangun perangkat lunak berorientasi arsitektur service (SOA) dengan pendekatan workflow pada domain customer relationship management (CRM) untuk sistem enterprise resource planning," 2014.
- [3] T. Yu, J. Zhou, Y. Zhang, S. Dong, and W. Wang, "Research on CRM performance evaluation based on fuzzy comprehensive algorithm," in *2008 International Conference on Information Management, Innovation Management and Industrial Engineering*, 2008, vol. 1, pp. 329–334.
- [4] "Customers | Couchbase." https://www.couchbase.com/customers/. [Accessed: 29-Jan-2020].
- [5] G. M. Rama and A. Kak, "Some structural measures of API usability," *Softw. Pract. Exp.*, vol. 45, no. 1, pp. 75–110, 2015.
- [6] J. A. Marakas and G. M. O'Brien, "Management information systems New York." McGraw-Hill/Irwin, 2010.
- [7] D. Reis, *Odoo development essentials*. Packt Publishing Ltd, 2015.
- [8] A. Aminudin, "Cara Efektif Belajar Framework Laravel." Lokomedia, 2015.
- [9] "JSON." [Online]. Available: https://www.json.org/json-en.html. [Accessed: 21-Jan-2020].